# Ausführen von OROUTED zum Exchange-RIP-Routing-Updates Ī

## Inhalt

**[Einführung](#page-0-0)** [Voraussetzungen](#page-0-1) [Anforderungen](#page-0-2) [Verwendete Komponenten](#page-0-3) [Konventionen](#page-1-0) [Hintergrundinformationen](#page-1-1) **[Konfiguration](#page-2-0)** [Zugehörige Informationen](#page-3-0)

# <span id="page-0-0"></span>**Einführung**

Dieses Dokument enthält ein Beispiel für die Konfiguration, die für den Austausch von RIP-Routing-Updates mithilfe des OROUTED-Verfahrens auf dem Router und dem Mainframe erforderlich ist. OROUTED ist eine Prozedur, die auf dem Mainframe ausgeführt wird und im Wesentlichen die gleiche Funktion ausführt wie der ROUTED-Daemon auf einem UNIX-Host. OROUTED wird entweder aus dem Adressbereich OpenEdition/Multiple Virtual Storage (OMVS) oder als angefangene Aufgabe ausgeführt.

## <span id="page-0-1"></span>**Voraussetzungen**

### <span id="page-0-2"></span>Anforderungen

Für dieses Dokument bestehen keine speziellen Anforderungen.

### <span id="page-0-3"></span>Verwendete Komponenten

Diese Konfiguration wurde mit den folgenden Software- und Hardwareversionen entwickelt und getestet:

 $\bullet$  Cisco IOS $^\circledR$  Softwareversion 12.1(2) mit XCPA-Mikrocode (Mainframe Channel Port Adapter) xcpa27-7.Dies war die neueste Version von Code, die zu diesem Zeitpunkt veröffentlicht wurde. Diese Features sollten jedoch in allen aktuell verwalteten Hauptversionen von Code unterstützt werden.

• Der Router ist ein Cisco 7206 mit einem PCPA (Parallel Channel Port Adapter). OROUTED erfordert diese beiden Konfigurationsdateien auf dem Mainframe im OMVS-Adressbereich mit Umgebungsvariablen, die auf ihren Speicherort zeigen:

- export ROUTED\_PROFILE=/etc/orouted.profile
- export RESOLVER CONF=/etc/resolv.conf

Die Informationen in diesem Dokument wurden von den Geräten in einer bestimmten Laborumgebung erstellt. Alle in diesem Dokument verwendeten Geräte haben mit einer leeren (Standard-)Konfiguration begonnen. Wenn Ihr Netzwerk in Betrieb ist, stellen Sie sicher, dass Sie die potenziellen Auswirkungen eines Befehls verstehen.

#### <span id="page-1-0"></span>Konventionen

Weitere Informationen zu Dokumentkonventionen finden Sie in den [Cisco Technical Tips](http://www.cisco.com/en/US/tech/tk801/tk36/technologies_tech_note09186a0080121ac5.shtml) [Conventions.](http://www.cisco.com/en/US/tech/tk801/tk36/technologies_tech_note09186a0080121ac5.shtml)

### <span id="page-1-1"></span>Hintergrundinformationen

Führen Sie zum Starten von OROUTED die folgenden Befehle in OMVS aus:

**cd /usr/lpp/tcpip/sbin**

**orouted**

In der MVS-Konsole können Sie diesen Befehl ausführen, um die Prozessnummer des OROUTED-Prozesses zu ermitteln:

**d omvs,u=p390**

Hinweis: p390 ist die Anmeldekennung, unter der OROUTED gestartet wurde.

Sie können den OROUTED-Prozess auch über Job Control Language (JCL) als angefangene Aufgabe starten. Wenn Sie es von OMVS starten, ändern Sie den 520-Port im TCP/IP-Profildataset in OMVS.

#### Beispiele für Datasets:

```
/etc/orouted.profile
RIP_SUPPLY_CONTROL: RIP1
RIP_RECEIVE_CONTROL: ANY
RIP2_AUTHENTICATION_KEY:
/etc/resolv.conf
TCPIPJobName TCPIP
DomainOrigin cisco.com
domain cisco.com
Datasetprefix TCPIP
HostName P390
Messagecase mixed
TCP/IP profile dataset configuration changes
 --------------------------------------------
  ; ----------------------------------------------------------------------- ;
```

```
;
orouted Routing Information
;
; if you are using orouted, comment out the GATEWAY statement and
; update the BSDROUTINGPARMS statement to reflect your installation
; configuration and remove the semicolon
;
; Link Maxmtu Metric Subnet Mask Dest Addr
BSDROUTINGPARMS false
LDIPTG 1500 0 255.255.255.240 10.64.3.33
VIPALINK 1500 0 255.255.255.240 0
ENDBSDROUTINGPARMS
; -----------------------------------------------------------------------
```

```
RIP
```
# <span id="page-2-0"></span>**Konfiguration**

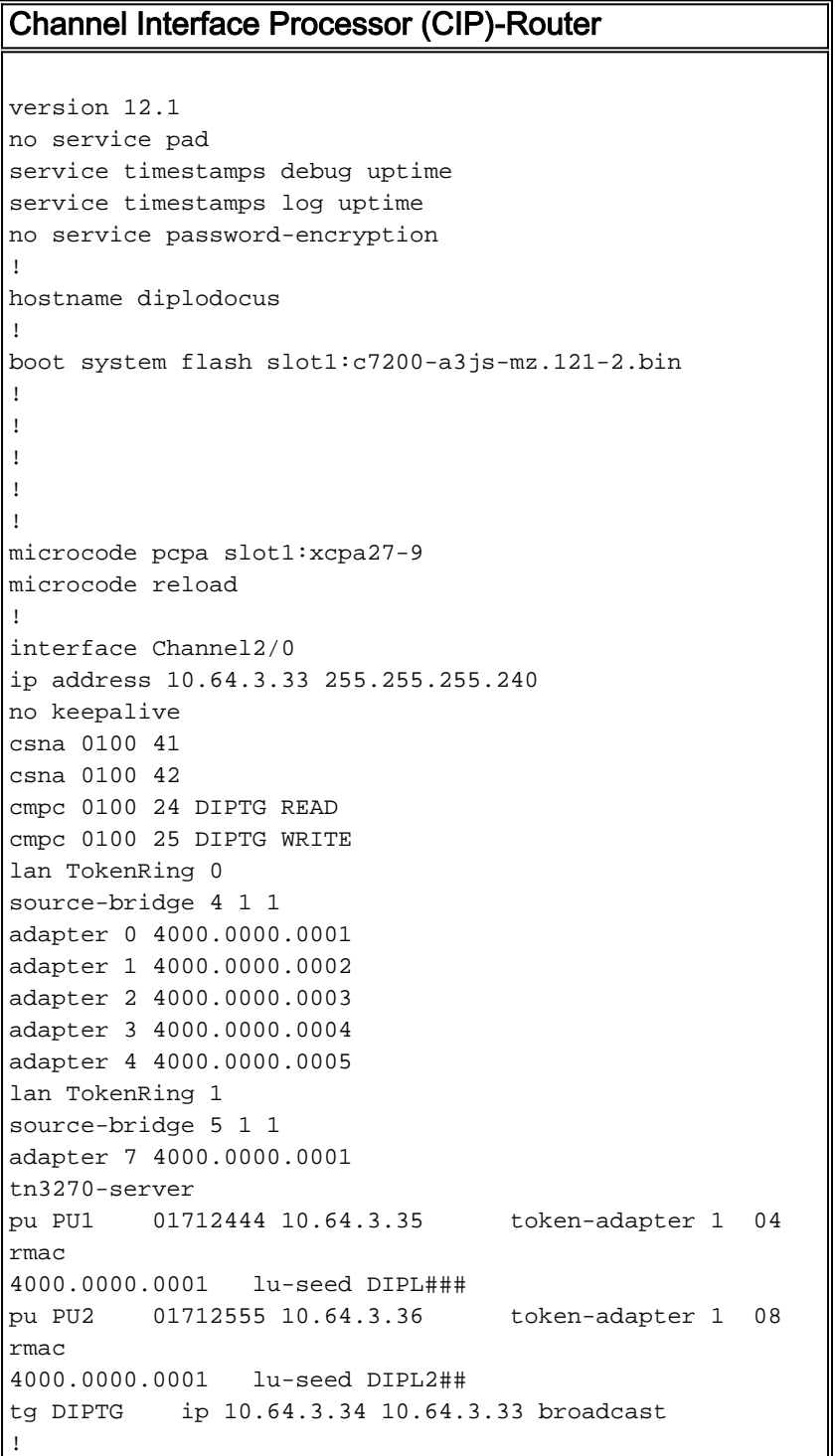

```
!
router eigrp 1
redistribute rip
passive-interface Channel2/0
network 10.0.0.0
passive-interface Ethernet6/1
passive-interface Ethernet6/3
network 10.0.0.0
!
no auto-summary
!
router rip
redistribute eigrp 1
passive-interface Serial1/3
 passive-interface TokenRing5/0
```
# <span id="page-3-0"></span>Zugehörige Informationen

• [Technischer Support und Dokumentation - Cisco Systems](http://www.cisco.com/cisco/web/support/index.html?referring_site=bodynav)